Makkelijker aanmelden **Canon**

We zijn gestart met het uitdelen van badges (aanmeldkaarten) of keytags (sleutelhangers). Hierdoor wordt het nog een stukje makkelijker om aan te melden op je Canontoestel!

## **Stappenplan: badge of keytag activeren**

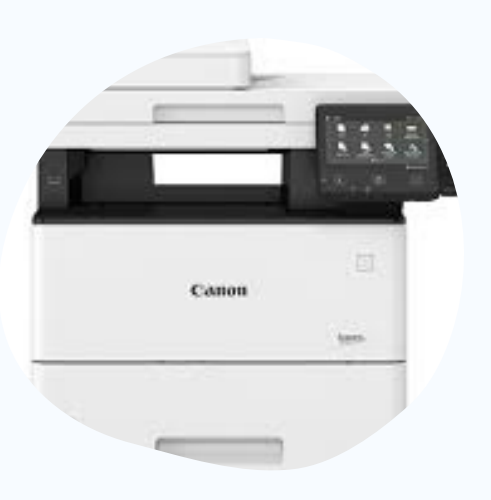

2. Stel je badge of keytag in

Leg je badge of keytag op de **badgereader** en wacht totdat het toestel om een code vraagt.

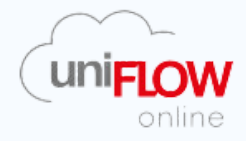

## 1. Ga naar een Canontoestel

Het activeren van je badge of keytag doe je aan het **Canontoestel** zelf.

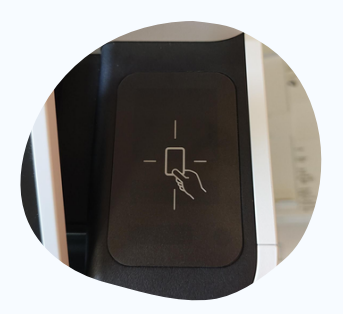

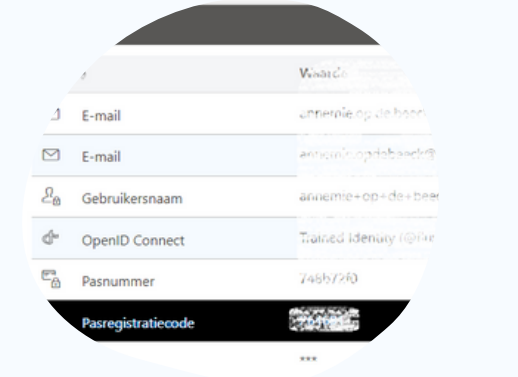

## Geef nu je **pasregistratiecode** in.

3. Geef je pasregistratiecode in

Opgelet, dit is niet je pincode. De pasregistratiecode vind je op de website van Uniflow Online > dashboard > identiteiten

Geen pasregistratiecode? Vraag het aan je IT'er.

## 4. Aanmelden met je badge

Om aan te melden op het toestel kan je je badge of keytag op de badgereader leggen. **Inloggen** met een pincode kan ook nog steeds!

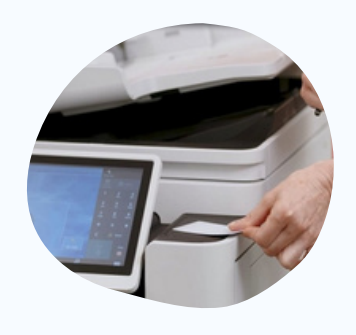

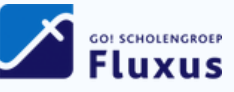